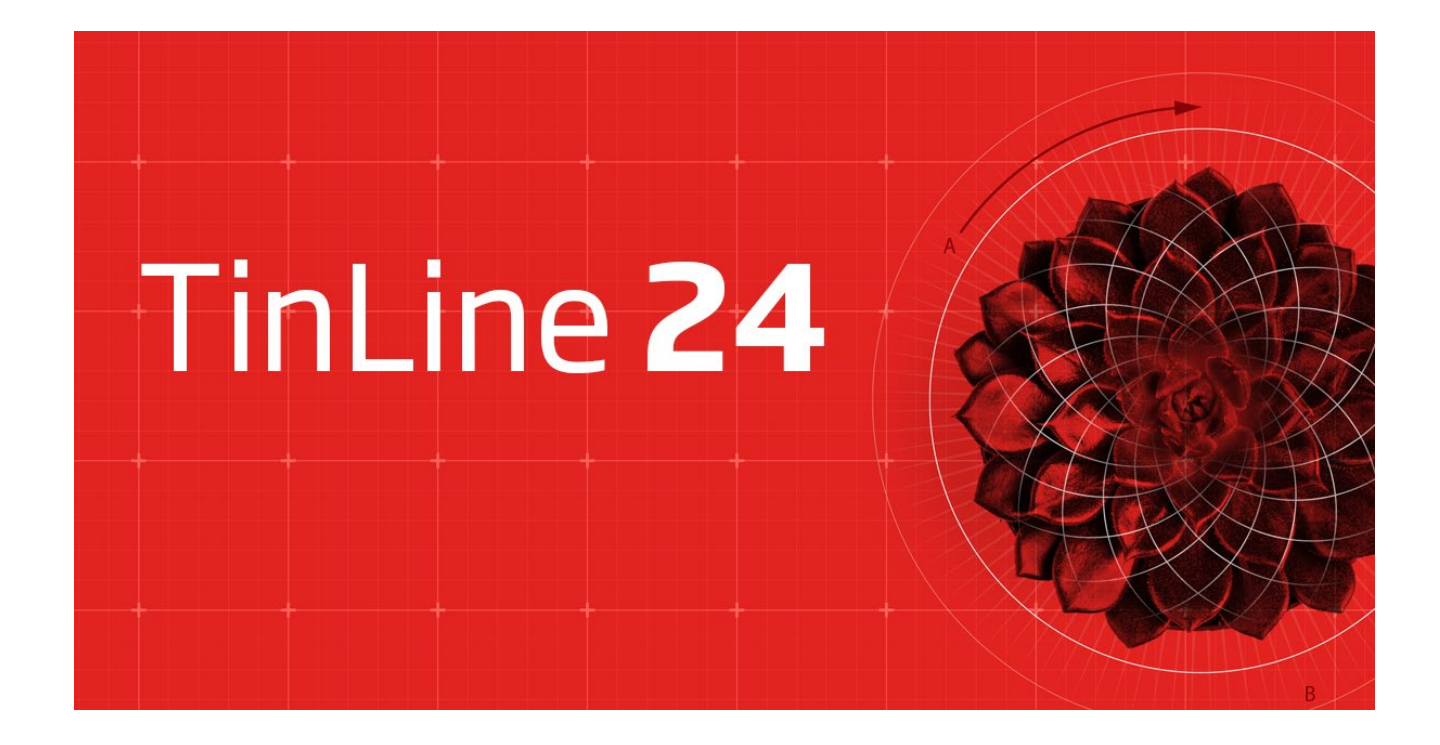

### **Quoi de neuf dans TinLine Plan et Schéma 24**

Vous pouvez dès à présent télécharger la toute nouvelle version de TinLine 24 Plan et Schéma. Notre objectif est de vous offrir encore plus d'efficacité dans le logiciel et une communication plus directe. Vous trouverez ici comment obtenir votre mise à jour, quelles sont les exigences du système et un aperçu de toutes les nouveautés :

[Obtenir une mise à jour maintenant](https://lp.tinline.ch/tinline-24)

TinLine 24 Plan TinLine 24 Schema TinLine 24 Field

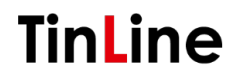

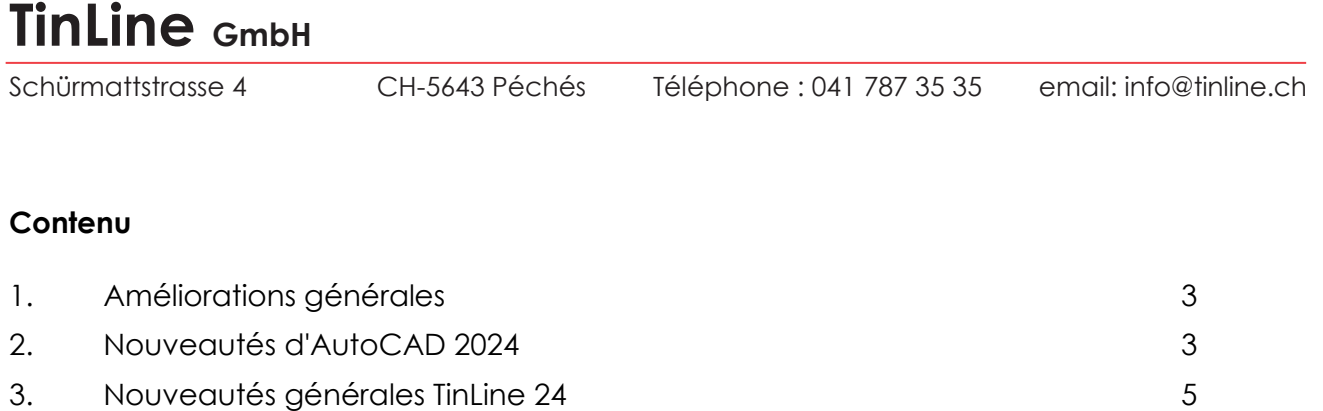

- 4. [Innovations TinLine Plan 24](#page-5-0) 6
- 5. [Innovations TinLine Schema 24](#page-12-0) 13
- 6. [Nouveautés TinLine automation / API](#page-14-0) 15
- 7. [Innovations TinLine Principe 24](#page-15-0) 16

### **Comment nous rejoindre :**

Vous avez des questions sur les nouvelles fonctionnalités, vous avez besoin d'aide pour la mise à jour ou vous avez des suggestions à nous faire ? Appelez-nous ou envoyez-nous un e-mail – nous nous ferons un plaisir de vous conseiller et nous nous réjouissons de vos commentaires sur la nouvelle version.

Téléphone 041 544 70 77 Messagerie électronique : support@tinline.ch Web : www.tinline.ch

-- Debout : 25. Januar 2024

### <span id="page-2-0"></span>**1. Améliorations générales**

La nouvelle version TinLine 24 Plan et Schema est compatible avec Windows 11, Windows 10 version 1809 ou supérieure, et Office 365. Tous les masques ont été convertis au nouveau style Windows 11.

### <span id="page-2-1"></span>**2. Nouveautés d'AutoCAD 2024**

Les améliorations suivantes sont disponibles avec AutoCAD 2024 : <https://www.autodesk.ch/fr/products/autocad-lt/features>

### **Non supporté :**

- Volume (Modifications de conception)
- Partager (partage en ligne)
- Connexion au cloud Autodesk (stockage des données chez Autodesk)
- Appareils mobiles (téléphone portable / tablette iOS)

#### **Amélioration des performances**

- Amélioration continue des performances lors du panoramique/zoom.
- Tous les utilisateurs qui utilisent AutoCAD 2024 en 3D bénéficieront de la nouvelle D'une navigation plus fluide dans les modèles 3D complexes – également dans Style ombragé.

### **AutoLISP (en anglais seulement)**

Utilisez AutoLISP pour rationaliser les flux de travail et respecter les normes de CAO grâce à Automatisation. Profitez de milliers de personnes dans le passé Programmes destinés à être utilisés dans des programmes basés sur AutoCAD. Ont été créés. Prend en charge les types de fichiers LSP, FAS et VLX.

[https://help.autodesk.com/view/ACDLT/2024/ENU/?guid=GUID-FB2F8870-8CC0-4062-AA06-](https://help.autodesk.com/view/ACDLT/2024/ENU/?guid=GUID-FB2F8870-8CC0-4062-AA06-9D2893F8E09E) [9D2893F8E09E](https://help.autodesk.com/view/ACDLT/2024/ENU/?guid=GUID-FB2F8870-8CC0-4062-AA06-9D2893F8E09E)

[https://help.autodesk.com/view/ACDLT/2024/ENU/?guid=GUID-2006ABDA-50C7-48FB-](https://help.autodesk.com/view/ACDLT/2024/ENU/?guid=GUID-2006ABDA-50C7-48FB-BBFC-B758C83F97FA)[BBFC-B758C83F97FA](https://help.autodesk.com/view/ACDLT/2024/ENU/?guid=GUID-2006ABDA-50C7-48FB-BBFC-B758C83F97FA)

### **Blocs intelligents : Placement**

Le placement intelligent des blocs permet d'insérer des blocs dans le dessin en se basant sur les points d'insertion où ces blocs ont déjà été placés dans le fichier DWG. Cela permet de réduire le nombre de clics de souris et de gagner du temps.

[https://help.autodesk.com/view/ACDLT/2024/ENU/?guid=GUID-60D2011A-FB12-4B45-B2FC-](https://help.autodesk.com/view/ACDLT/2024/ENU/?guid=GUID-60D2011A-FB12-4B45-B2FC-0A6E4159D294)[0A6E4159D294](https://help.autodesk.com/view/ACDLT/2024/ENU/?guid=GUID-60D2011A-FB12-4B45-B2FC-0A6E4159D294)

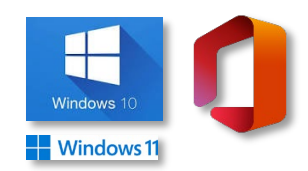

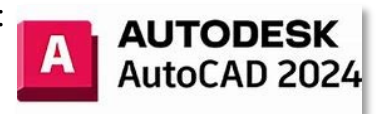

Schürmattstrasse 4 CH-5643 Péchés Téléphone : 041 787 35 35 email: [info@tinline.ch](mailto:info@tinline.ch)

Schürmattstrasse 4 CH-5643 Péchés Téléphone : 041 787 35 35 email: [info@tinline.ch](mailto:info@tinline.ch)

#### **Amélioration de la comparaison DWG**

Comparez deux versions d'un dessin directement dans la fenêtre courante pour vérifier vos modifications directement dans des couleurs différentes.

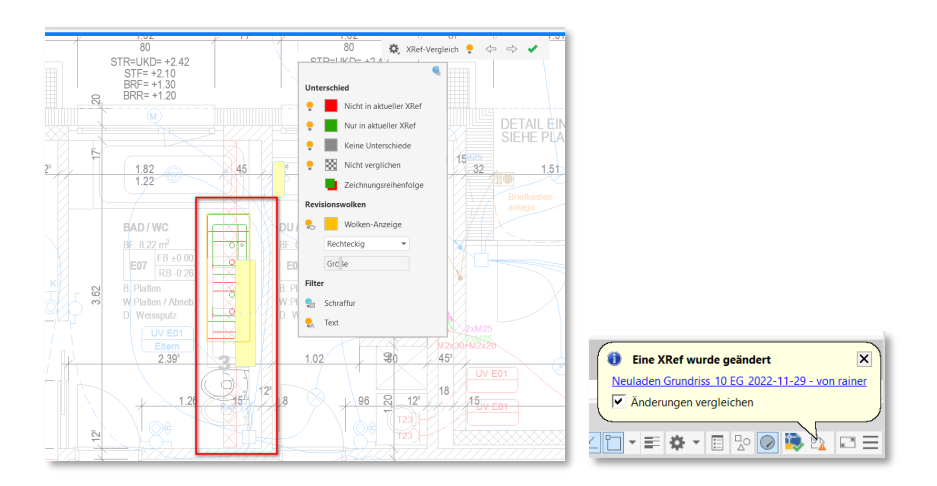

Schürmattstrasse 4 CH-5643 Péchés Téléphone : 041 787 35 35 email: [info@tinline.ch](mailto:info@tinline.ch)

### <span id="page-4-0"></span>**3. Nouveautés générales TinLine 24**

#### **Noyau OEM intégré d'AutoCAD 2024**

Intégration du noyau OEM CAO d'AutoCAD 2024

#### **Intégration des exigences du client**

Le dessinateur peut désormais placer des souhaits et les développements ultérieurs de ses clients directement dans le logiciel et ceux-ci sont collectés pendant le développement.

#### **Fonctionnement révisé**

Structure d'exploitation cohérente et révisée. Les flux de travail dans les assistants sont optimisés.

#### **Accès direct à l'assistance pour les tickets, les formations et les demandes**

Accès direct et facile aux tickets d'assistance, aux formations et aux demandes

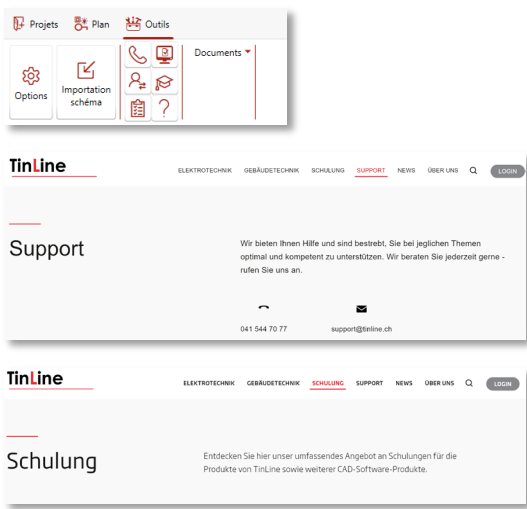

#### **Amélioration des performances**

Amélioration continue de la performance dans le programme.

### <span id="page-5-0"></span>**4. Innovations TinLine Plan 24**

#### **Ajout de nouveaux groupes de symboles**

Dans la bibliothèque **« 181 – Installation »** Interrupteur/bouton allumé

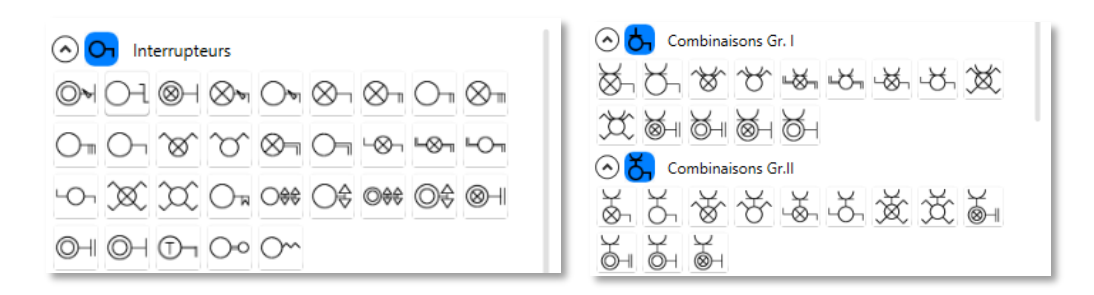

Nouveau groupe **« Détecteurs de présence PIR »** en tant que groupe séparé

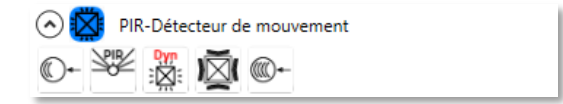

Bibliothèque **« 181 - Panneaux lumineux de détresse »** nouveau groupe Exitterminal

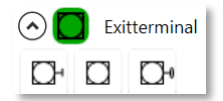

Détail de l'interrupteur Loxone et capteurs

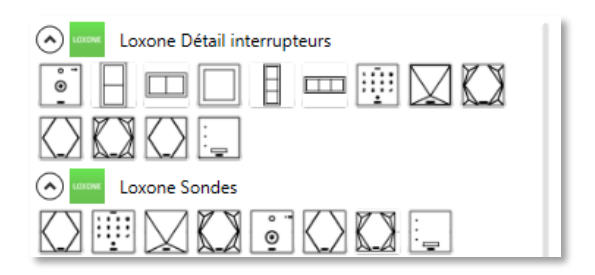

Schürmattstrasse 4 CH-5643 Péchés Téléphone : 041 787 35 35 email: [info@tinline.ch](mailto:info@tinline.ch)

#### **Définition d'une nouvelle couleur pour les itinéraires**

Tous les composants de l'itinéraire sont maintenant **« DuBloc »** au lieu de **« DuCalque »,** de sorte que la couleur de l'itinéraire peut être modifiée directement, par exemple pour la **« couleur bleue » existante** - nouvelle **« couleur rouge ».**

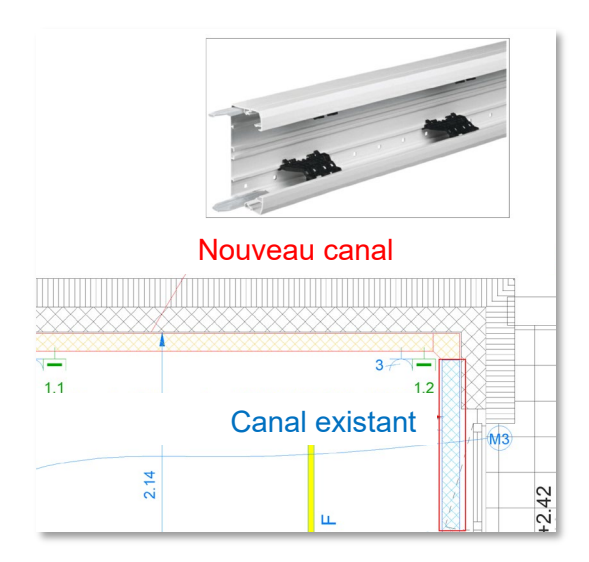

#### **Transparence dans les hachures d'itinéraire**

La transparence des hachures de l'itinéraire peut être redéfinie.

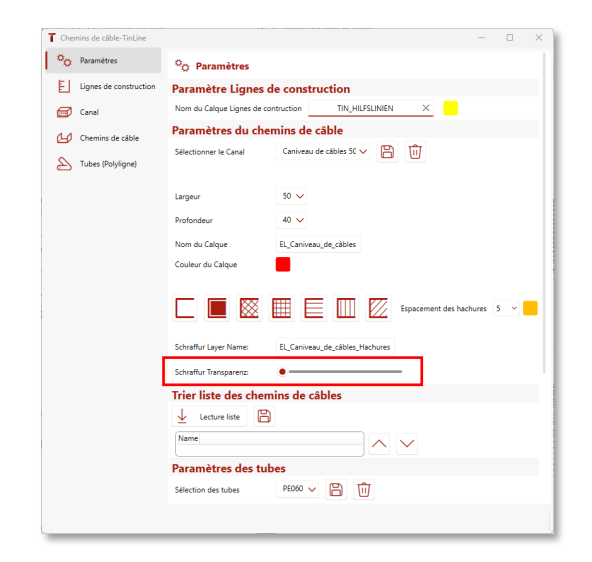

Schürmattstrasse 4 CH-5643 Péchés Téléphone : 041 787 35 35 email: [info@tinline.ch](mailto:info@tinline.ch)

#### **Nouveau gestionnaire de calques**

Le gestionnaire de calques a été globalement adapté et simplifié. Maintenant, de toutes les bibliothèques de symboles disponibles, même lorsqu'elles ne sont pas actives, peuvent être utilisées pour créer des configurations de modèle et de mise en page. De plus, le gestionnaire de calques dispose désormais d'une fonction de filtrage.

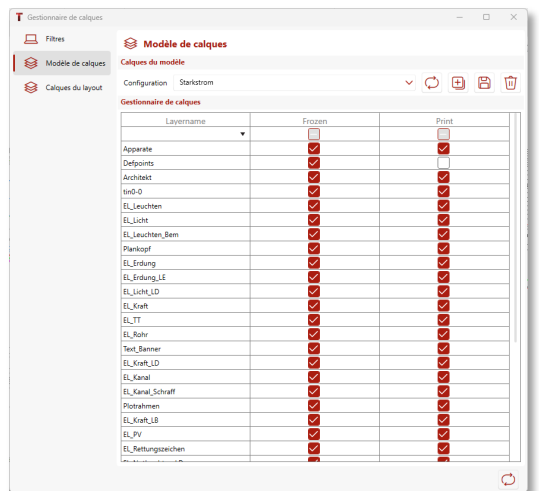

#### **Graphiquement le même symbole avec une désignation de type différente dans la légende**

Des symboles graphiquement identiques (p. ex. luminaire LED) avec différents types (p. ex. type A / type B, etc.) peuvent être affichés individuellement et différemment sous forme de légende et dans l'évaluation.

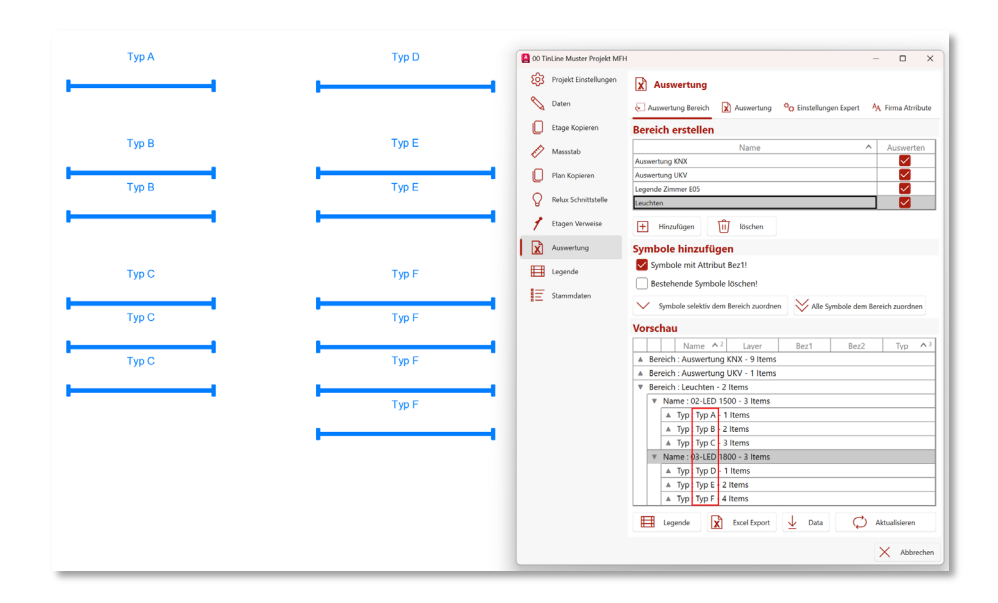

#### **Tous les attributs utilisés à partir de Plan peuvent être exportés vers Excel via « Evaluation Expert »**

La nouvelle évaluation d'expert peut être utilisée pour exporter tous les attributs, y compris les attributs spécifiques à votre entreprise, à partir du plan.

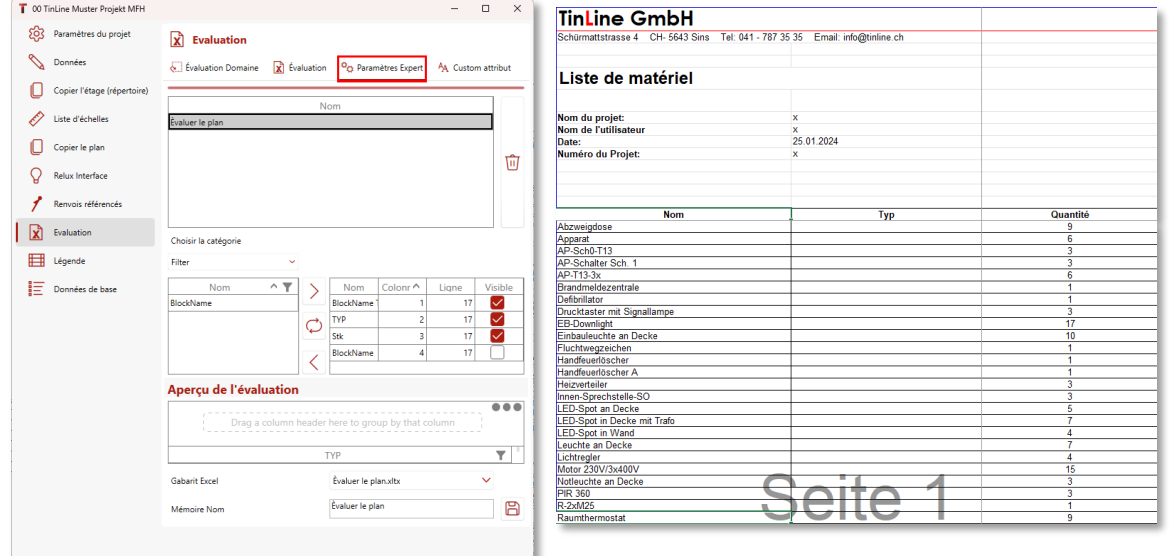

Schürmattstrasse 4 CH-5643 Péchés Téléphone : 041 787 35 35 email: [info@tinline.ch](mailto:info@tinline.ch)

#### **PV-Designer**

Désormais, les panneaux solaires avec toutes les propriétés peuvent également être utilisés auprès du fournisseur Krannich Solar : [https://krannich-solar.com/ch-de](https://krannich-solar.com/ch-de/)

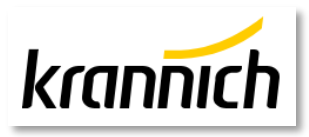

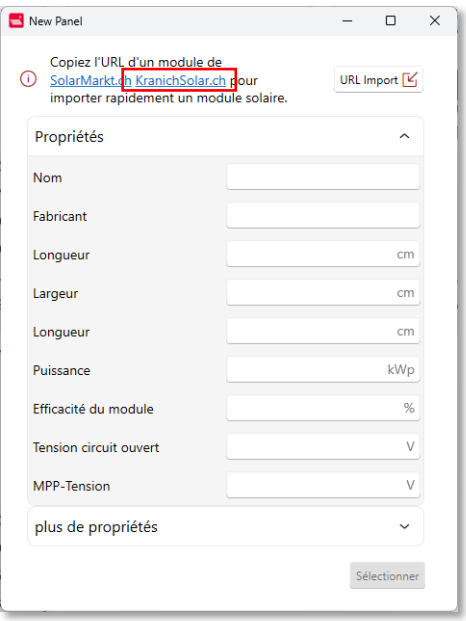

### **PV-Designer avec légendes automatique**

Créez une légende automatique directement à partir du PV-Designer avec tous les paramètres souhaités.

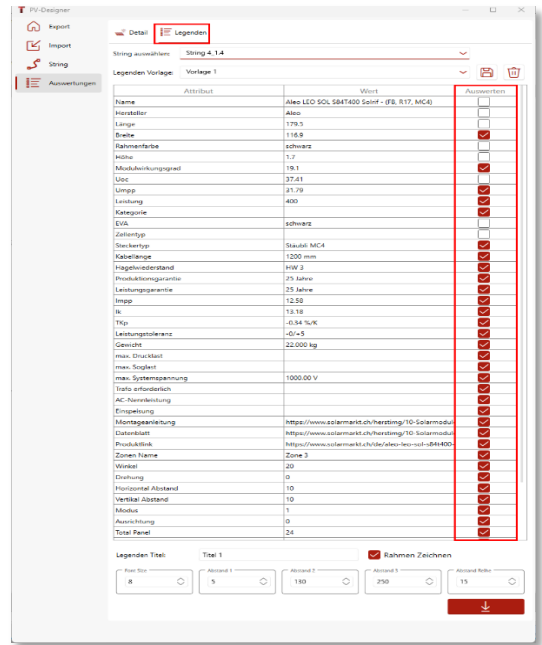

Schürmattstrasse 4 CH-5643 Péchés Téléphone : 041 787 35 35 email: [info@tinline.ch](mailto:info@tinline.ch)

#### **Concepteur photovoltaïque avec lien hypertexte**

Lien hypertexte intégré à partir du concepteur PV pour les légendes et une vue d'ensemble directe dans la fiche technique du module

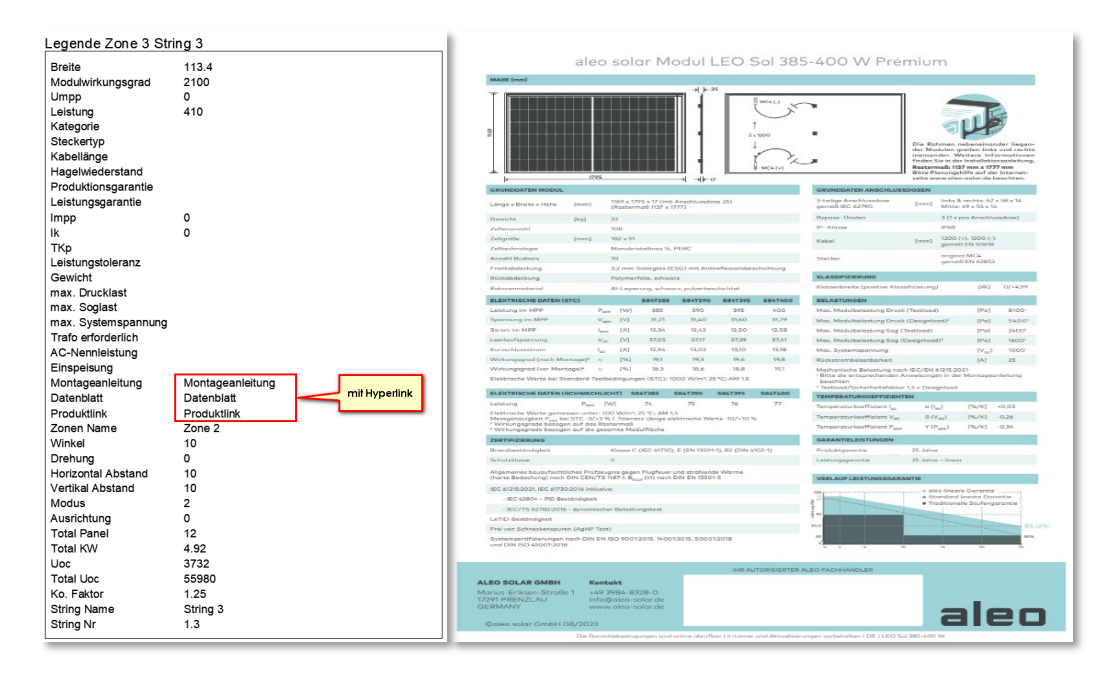

#### **Panneaux solaires PV Designer avec connexion « + » / « - » pour la planification de la chaîne**

Il est désormais possible de connecter directement des panneaux solaires guidés sur une couche séparée avec un raccordement **« + » / « - »** pour la planification des chaînes.

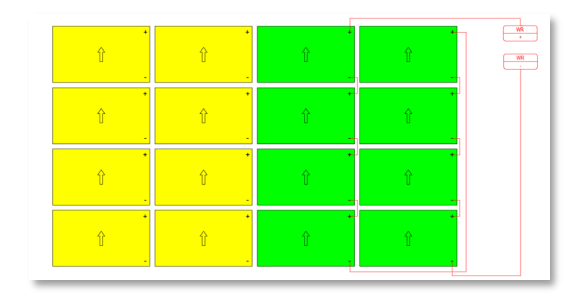

### **Assistant d'exportation de projet (version en Allemand uniquement)**

Sortie facile de toutes les données liées au projet selon :

- **Siresca** sous forme de plan PDF
- **Champ TinLine 21** en tant que plan DWG
- **FieldPoint** sous forme de plan DWG et de fichier CSV à utiliser avec les stations totales las **ETTLETTE :** Trimble *feica*

**Geosystems** 

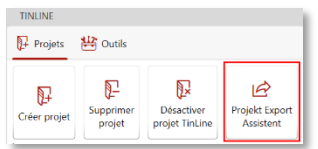

#### **Export intégré pour Siresca (version en Allemand uniquement)**

Fonction d'exportation de tous les PDF de projet souhaités à tous les étages afin de pouvoir utiliser le Siresca APP pour continuer à travailler sur le chantier.

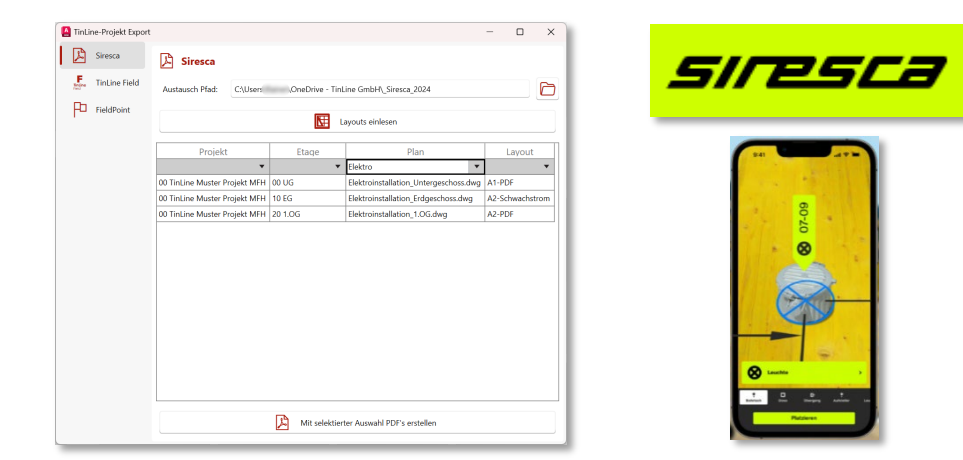

#### **Exportation vers TinLine 21 Field intégrée (version en Allemand uniquement)**

Fonction d'exportation directe vers TinLine 21 Field de tous les étages concernés, ceux-ci sont directement zippés pour une utilisation ultérieure dans TinLine 21 Field. (Contrôle)

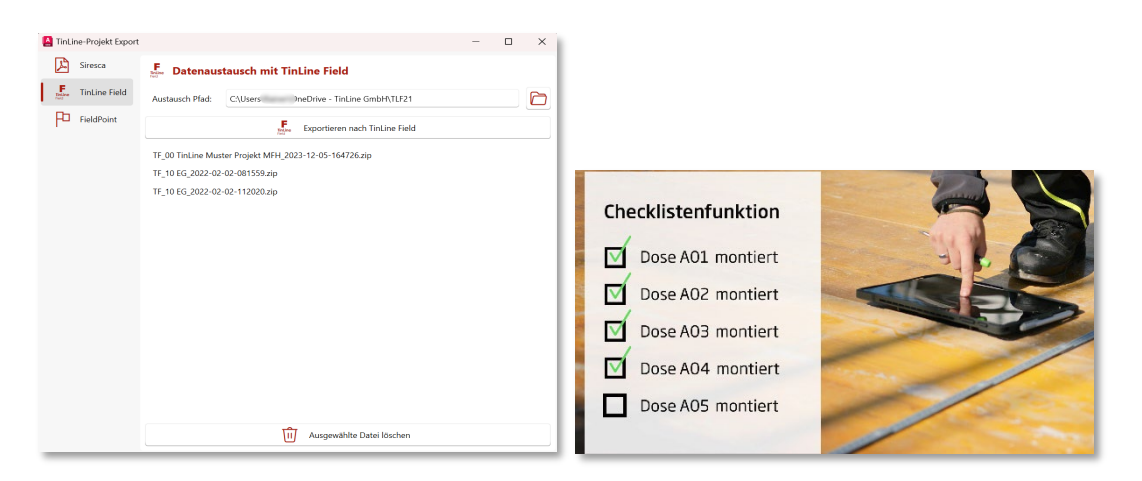

#### **Générateur intégré de FieldPoint pour les stations laser (version en Allemand uniquement)**

Créez les FieldPoint directement à partir de votre plan d'installation électrique. Avec ce plan DWG et le fichier Excel CSV correspondant, vous pouvez utiliser la station totale laser (Hilti, Trimble, Leica) pour afficher tous vos FieldPoints nécessaires sur le coffrage ou au plafond à l'aide d'un laser et les marquer directement.

Cela vous permet d'économiser beaucoup de temps et de précision.

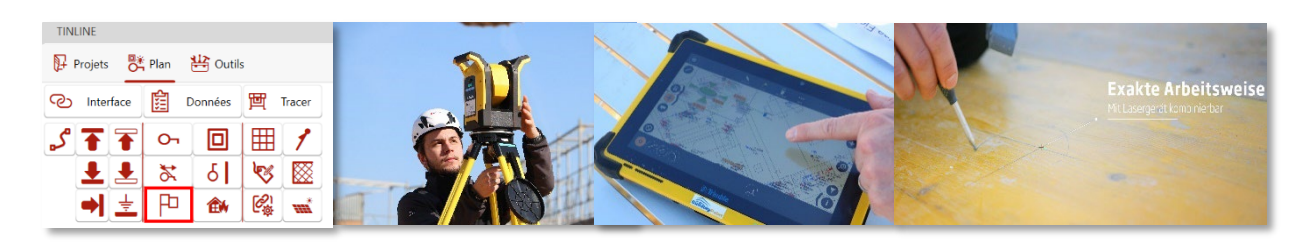

Schürmattstrasse 4 CH-5643 Péchés Téléphone : 041 787 35 35 email: [info@tinline.ch](mailto:info@tinline.ch)

### <span id="page-12-0"></span>**5. Innovations TinLine Schema 24**

#### **Intégration de nouveaux schémas Hager Witty Solar, Witty Share, Witty Start**

Toutes schémas de modèles Hager Witty Solar, Witty Share, Witty Start sont aussi intégrés.

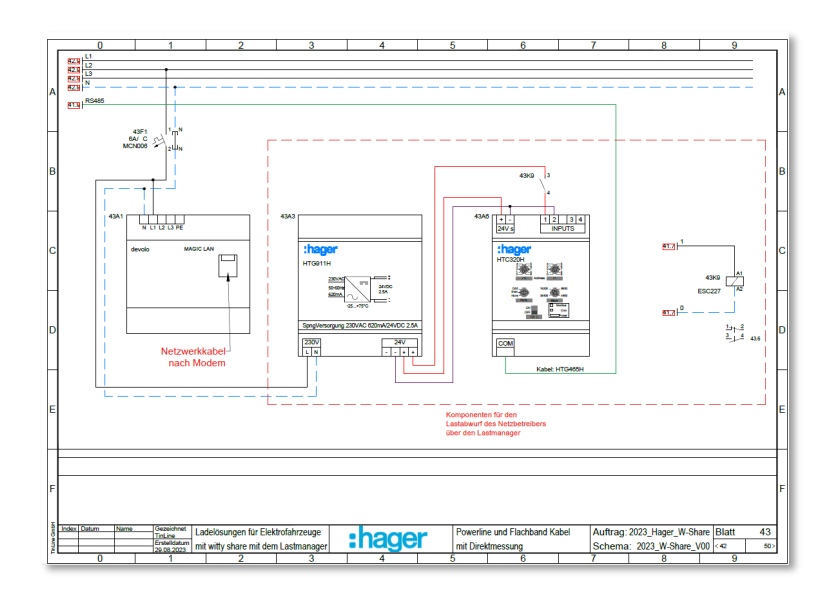

#### **Schéma coloré avec des couleurs de veine**

Les couleurs de base du schéma peuvent désormais être définies pour : L1/L2/L3/N/PEN

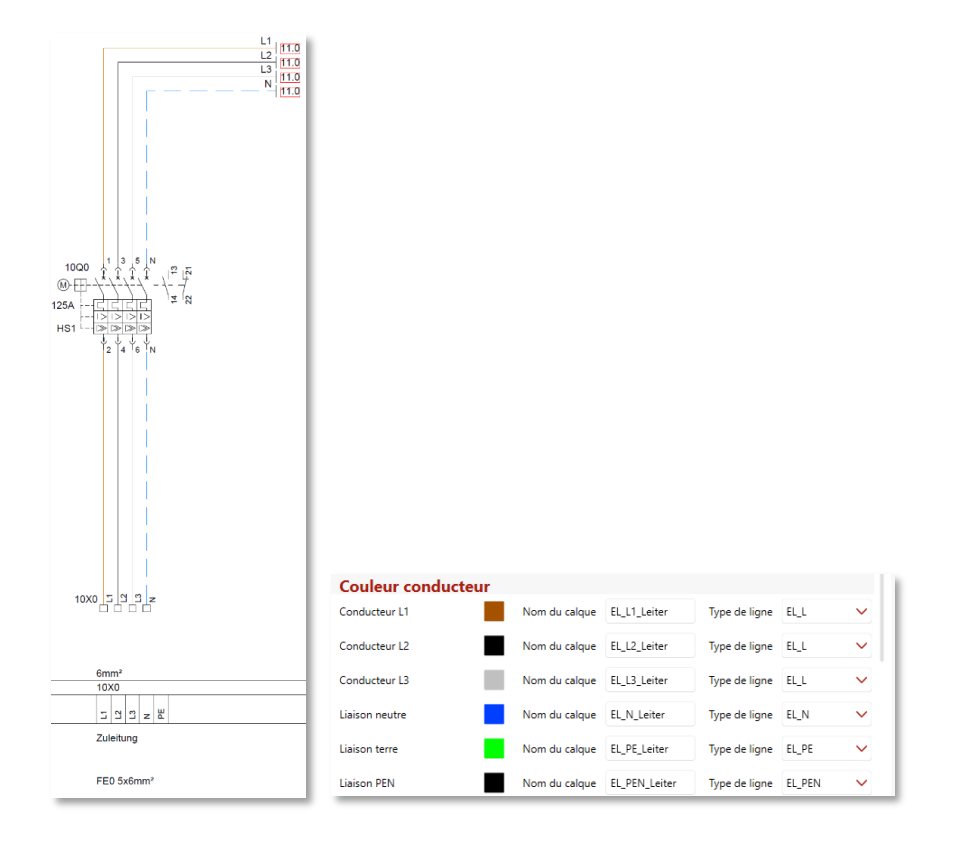

Schürmattstrasse 4 CH-5643 Péchés Téléphone : 041 787 35 35 email: [info@tinline.ch](mailto:info@tinline.ch)

#### **Chef de bus : Pot. Suppression du QV en haut/en bas**

Le pot. Les QV en haut et en bas ont été supprimés.

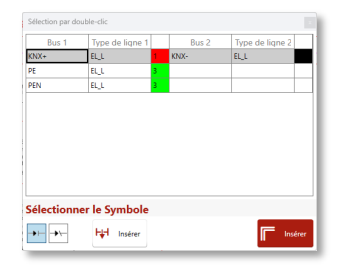

#### **Câble BUS : 1 pôle possible**

Désormais, il est également possible d'utiliser un câble bus unipolaire.

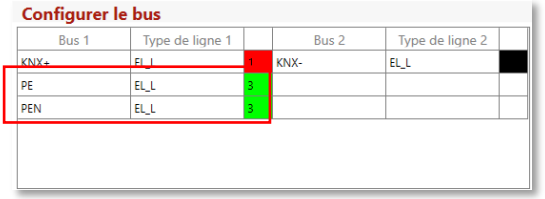

#### **Les fonctions d'impression ont été combinées**

La sortie de l'imprimante est maintenant possible en combinaison. Il peut s'agir d'un schéma avec les fonctions suivantes :

- **« Imprimer en arrière-plan »**
- **« Marques de saut »**

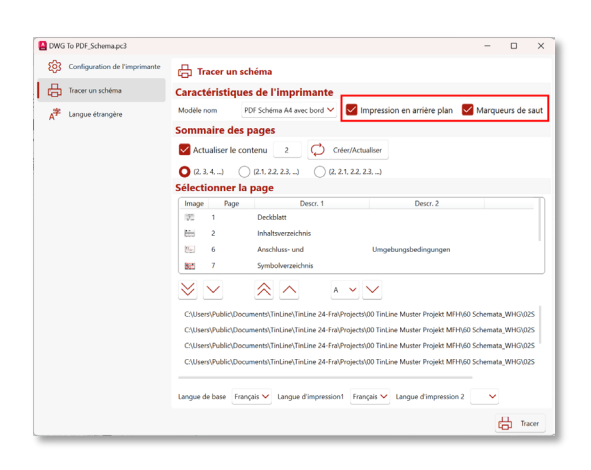

Peut-être pressé directement activé. Gain de temps supplémentaire en éliminant le besoin chaque fonction de créer individuellement.

Schürmattstrasse 4 CH-5643 Péchés Téléphone : 041 787 35 35 email: [info@tinline.ch](mailto:info@tinline.ch)

### <span id="page-14-0"></span>**6. Nouveautés TinLine automation / API 24**

#### **Interface intégrée avec Phoenix-Contact SPS Emalytics**

Il est désormais possible de définir les modules API de Phoenix Contact avec tous les valeurs d'entrée et de sortie et les transférer ainsi directement dans le logiciel de programmation Emalytics.

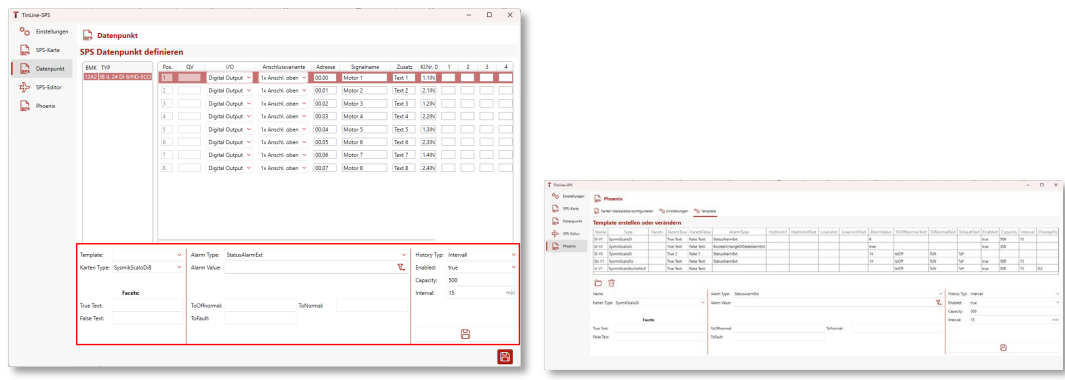

Schürmattstrasse 4 CH-5643 Péchés Téléphone : 041 787 35 35 email: [info@tinline.ch](mailto:info@tinline.ch)

### <span id="page-15-0"></span>**7. Innovations TinLine Principe 24**

#### **Nouvelle fonction d'impression analogue au plan**

La fonction d'impression a été repensée et fonctionne généralement exactement comme prévu.

Désormais, tous les en-têtes de mise en page et de plan peuvent être utilisés de la même manière que dans Plan. Avec exactement les mêmes formats.

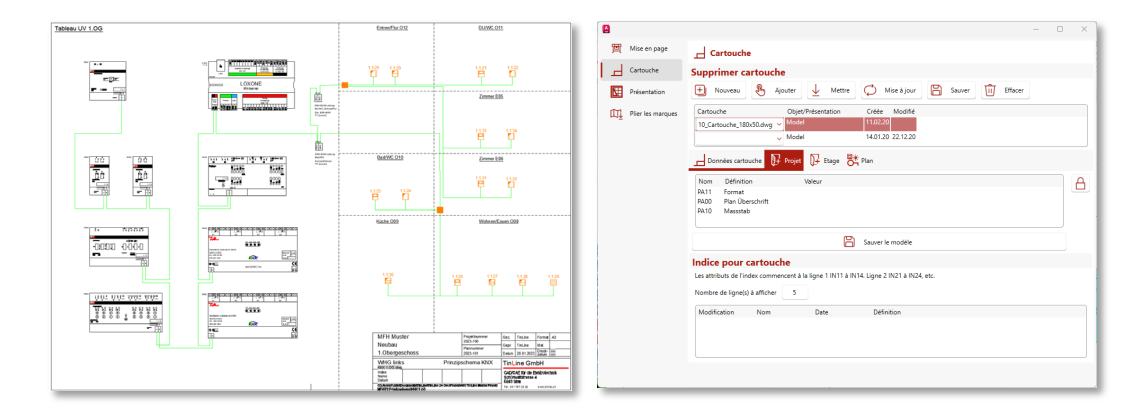

### **Remplacement du cadre**

Désormais, tous les cadres peuvent être remplacées. Par exemple, si vous avez commencé avec un format paysage A3 et que vous souhaitez passer au format paysage A2 pour des raisons d'espace. Le contenu reste donc le même (analogue à TinLine Schema).

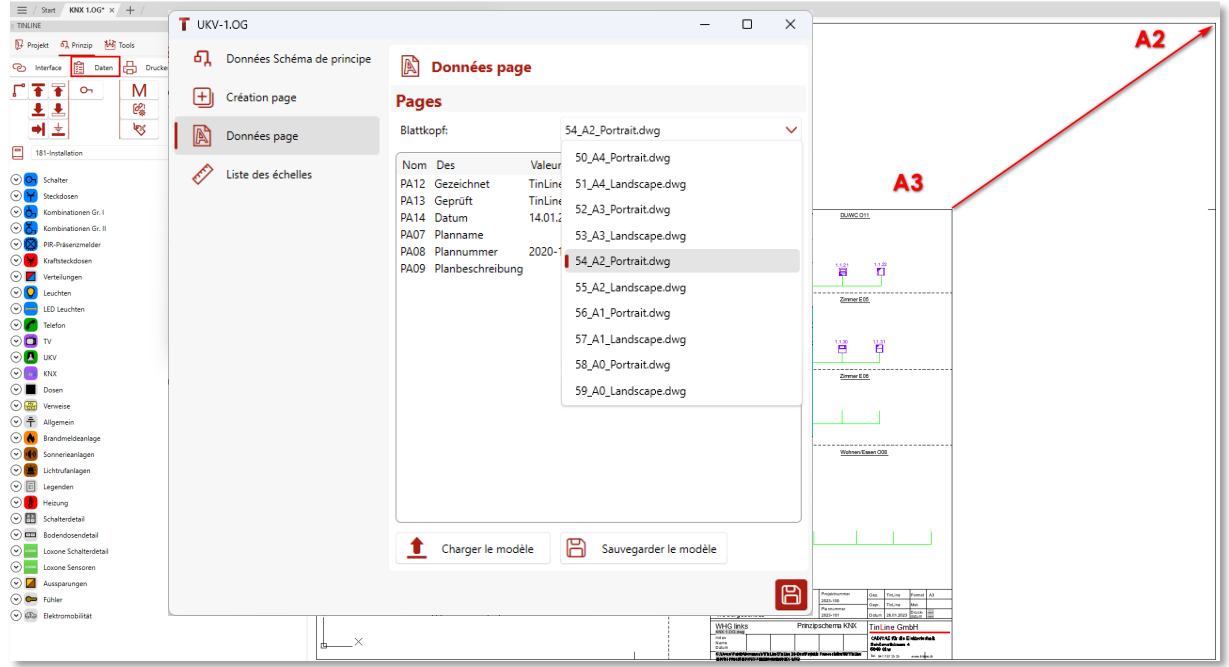